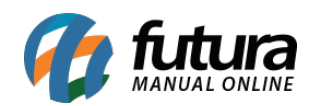

**Sistema:** Futura Ponto

**Caminh**o: *Cadastros>Empresa>Grade Horária*

**Referencia:** FP02

**Versão:** 2015.5.4

**Como funciona:** A tela **Grade Horária** é utilizada para registrar grades fixas de horários para determinados departamentos.

Para cadastrar clique em *F2 Novo* e o sistema vai abrir a seguinte tela:

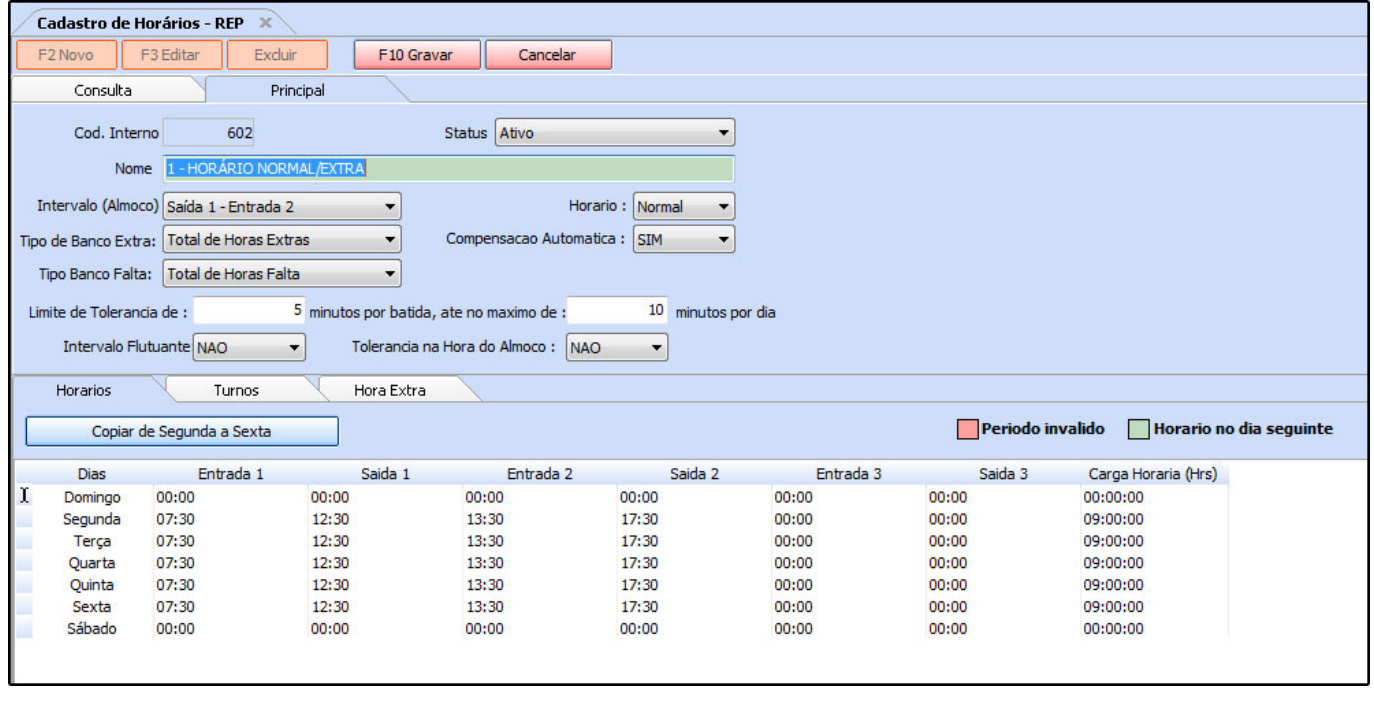

*Nome:* Insira um nome para a grade horária a ser cadastrada.

*Intervalo (Almoço):* Está opção serve para estabelecer os intervalos do funcionário durante o expediente, caso seja utilizado o horário de café deve-se informar a opção "**Saída 2 – Entrada 3**". Caso contrario deixe como "**Saída 1 – Entrada 2**".

*Tipo de Banco Extra:* Caso seja utilizado *Banco de Horas* deve ser habilitada uma das opções disponíveis neste campo, sendo elas:

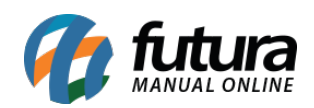

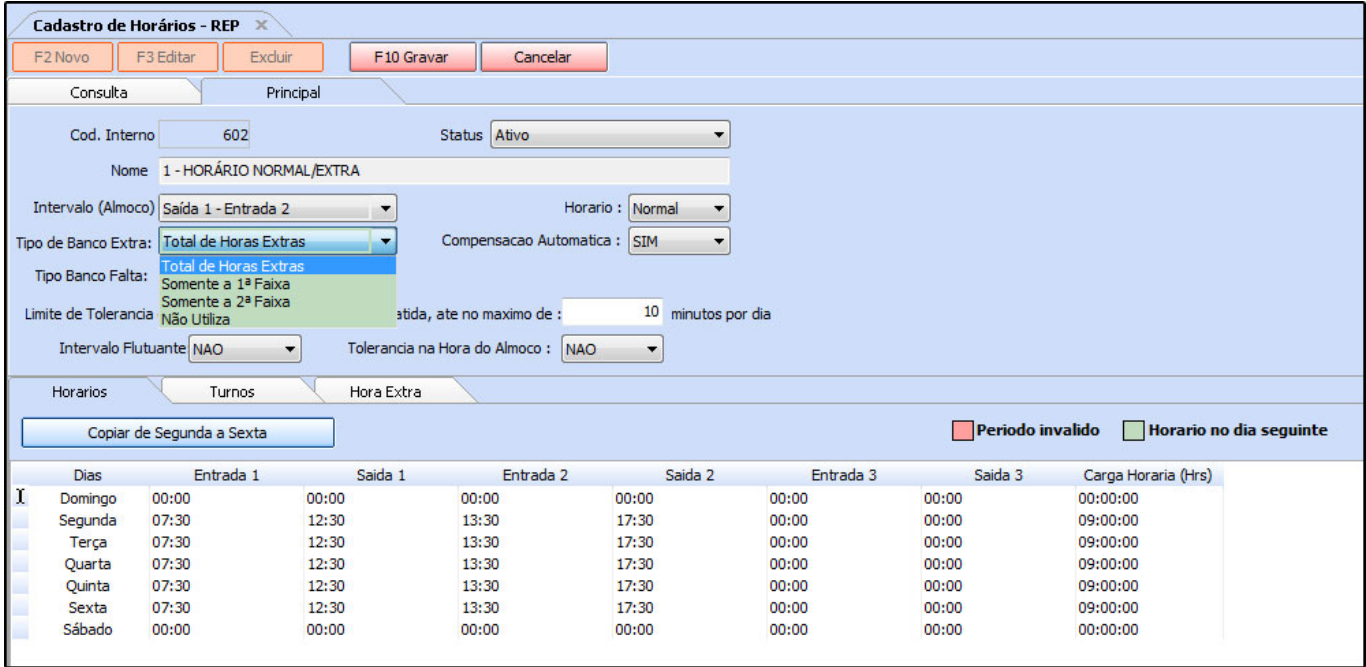

*Total de horas extras*: Escolhendo esta opção, todas as horas extras que forem calculadas na aba "**Horas Extras**" vão entrar como *banco de horas*;

*Somente a 1° Faixa*: Informando a opção **Somente 1° Faixa** (Horário Limite (%)) o sistema vai calcular como banco de horas somente a primeira faixa de horário e o restante será calculado como hora extra, dessa forma será necessário preencher a aba "**Hora Extra**" e informar um *Horário Limite*, como por exemplo:

Se o funcionário trabalhar *até* duas horas a mais após final de seu expediente este horário entrará como banco de horas. Caso o mesmo exceda às duas horas limite, o mesmo receberá em folha 100% de hora extra referente a este tempo excedido, conforme mostra a imagem abaixo:

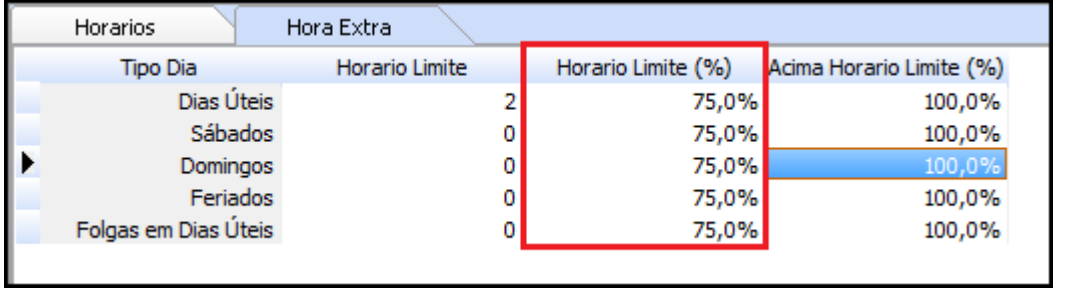

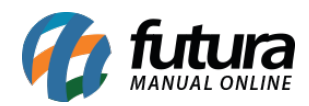

Pode-se notar que na imagem acima a opção "*Sábados*" esta com o horário limite zerado, em função disso os sábados automaticamente serão calculados como hora extra 100%, pois quando o horário limite é zero o sistema já calcula para a segunda faixa.

*Somente a 2° Faixa –* Informando a opção **Somente 2° Faixa (**Acima Horário Limite (%)) será necessário preencher a aba "**Hora Extra**" informando o *Horário Limite*, como por exemplo: Caso o funcionário trabalhe duas horas a mais do horário padrão recebera em folha 75% de hora extra, caso o mesmo exceda essas duas horas, será calculado o valor excedido como banco de horas, conforme mostra imagem abaixo:

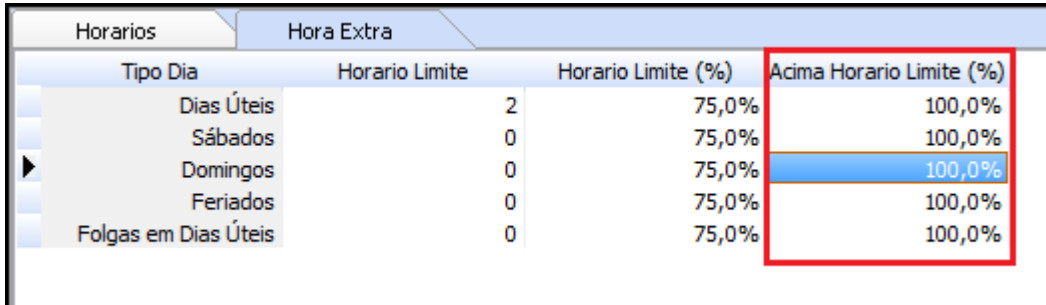

Pode-se notar que na imagem acima a opção "*Sábados*" esta com o horário limite zerado, em função disso os sábados automaticamente serão calculados como banco de horas.

*Não utiliza* – Caso não utilize banco de horas indique esta opção;

*Todas as horas extras e faltas* – Selecionando esta opção todas as horas extras serão contabilizadas como banco de horas e as faltas serão descontadas também do banco.

Em seguida é necessário preencher também os campos: *Limite Tolerância*, *Tolerância na Hora do Almoço* e *Compensação Automática:*

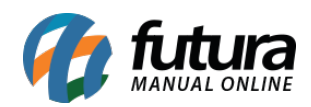

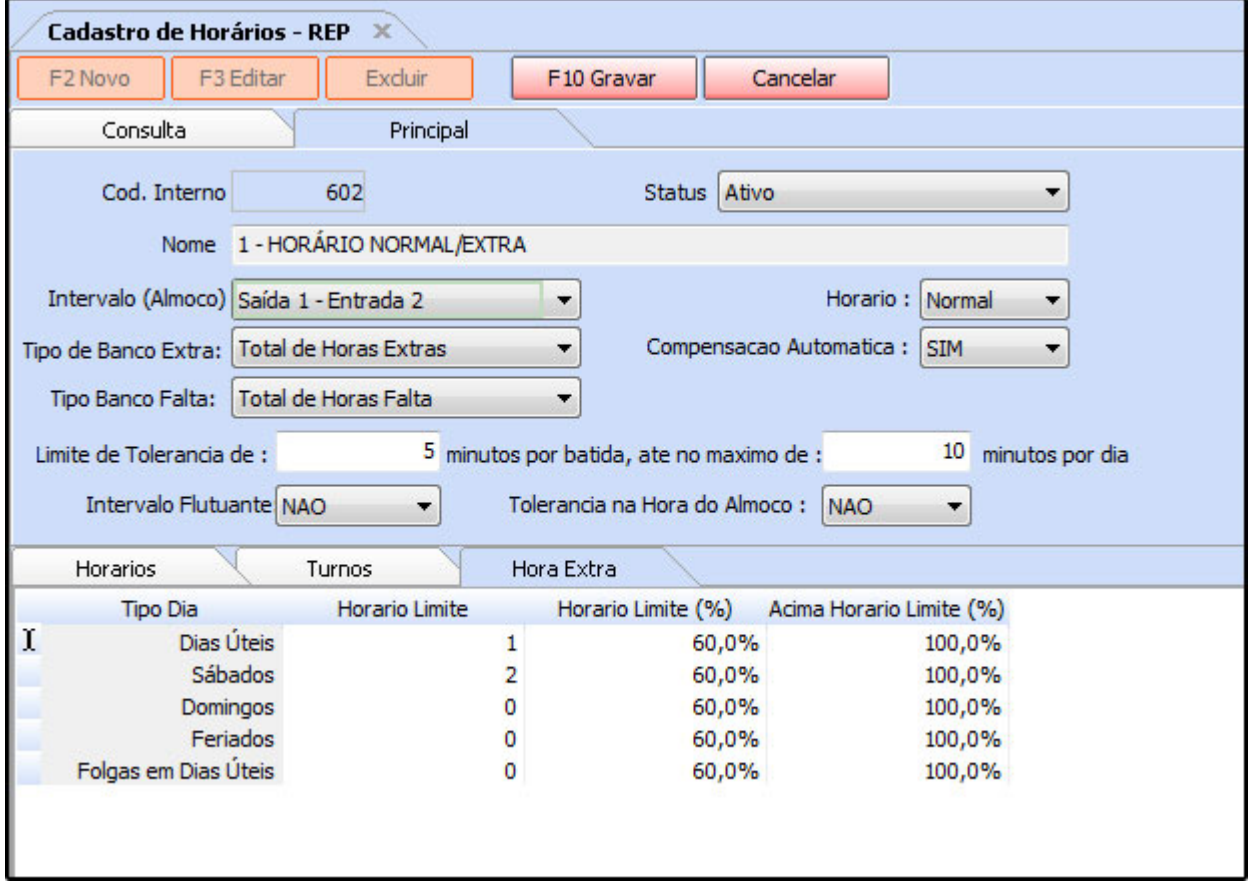

## **Tipo de Banco falta:**

*Limite de Tolerância de:* Esse campo é utilizado para configurar o modo de tolerância de

forma dinâmica, estabelecendo o limite de tolerância por batida e o máximo por dia.

*Intervalo Flutuante:* Esse campo deve estar habilitado caso exista um intervalo prédeterminado na jornada de trabalho, mas que não seja seguido à risca pelos funcionários, trazendo assim flexibilidade para este período em especial.

*Tolerância na Hora do Almoço:* Caso queira utilizar a tolerância para o horário de almoço também deixe esta opção como **SIM**;

**Compensação Automática**: A compensação automática ao ser indicada como **SIM** vai compensar as horas do funcionário, como por exemplo: O horário de saída para o almoço do funcionário é as 12h00min porém o mesmo saiu para almoçar ás 12h20min e voltou ás

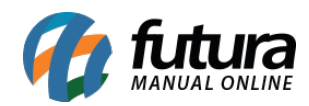

13h20min, dessa forma não será registrado na folha deste funcionário que a saída ás 12h20min será hora extra e que a entrada ás 13h20min foi um atraso, o sistema vai apenas compensar estes 20 minutos;

## *Tabela de Horários:*

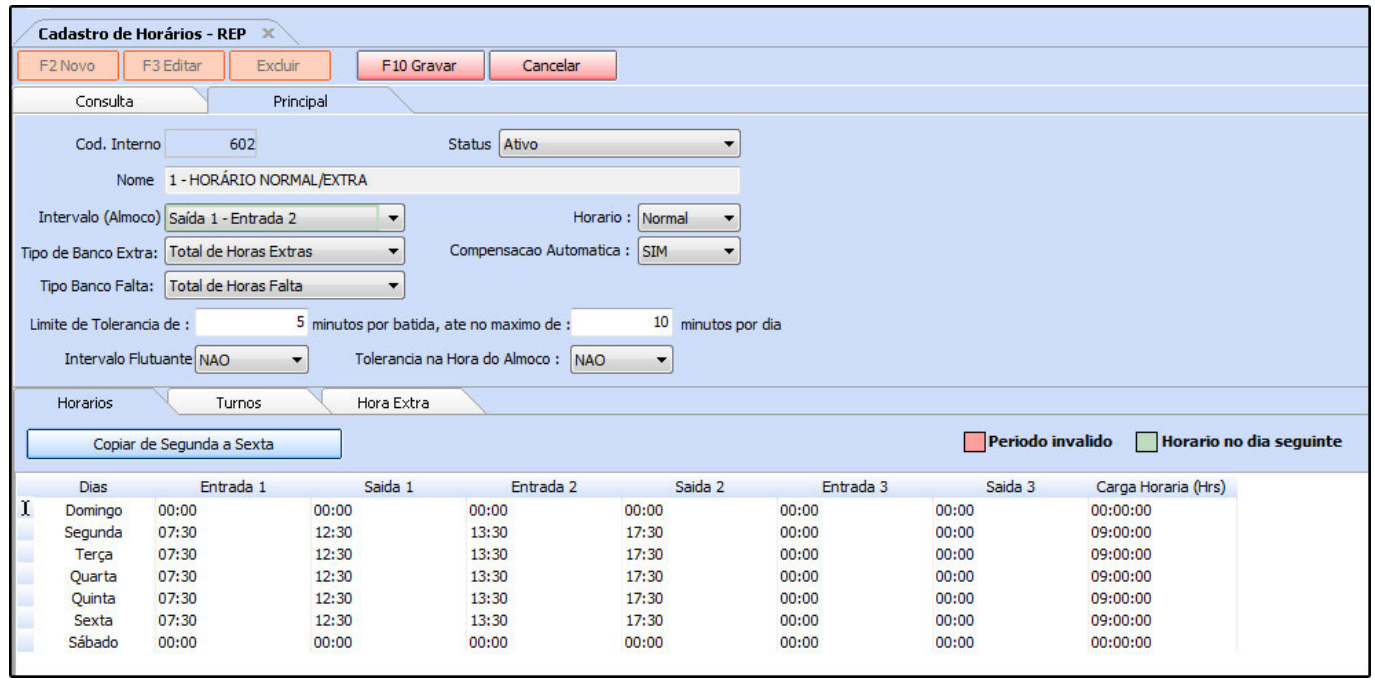

*Copiar de Segunda a Sexta:* Esse botão é utilizado para facilitar o preenchimento da grade horário, clicando no mesmo ele irá copiar os horários que foram inseridos na linha de **Segunda** ate a linha de **Sexta**.

*Entrada 1:* Insira o horário de entrada do funcionário na empresa;

*Saída 3*: Caso tenha pausa para o café, insira aqui horário de café do funcionário; *Entrada:* Insira o horário de retorno do café;

*Saída 1:* Insira o horário de saída para o almoço;

*Entrada 2:* Insira o horário de retorno do almoço;

*Saída 2:* Insira o horário final do expediente;

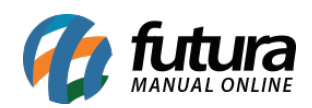

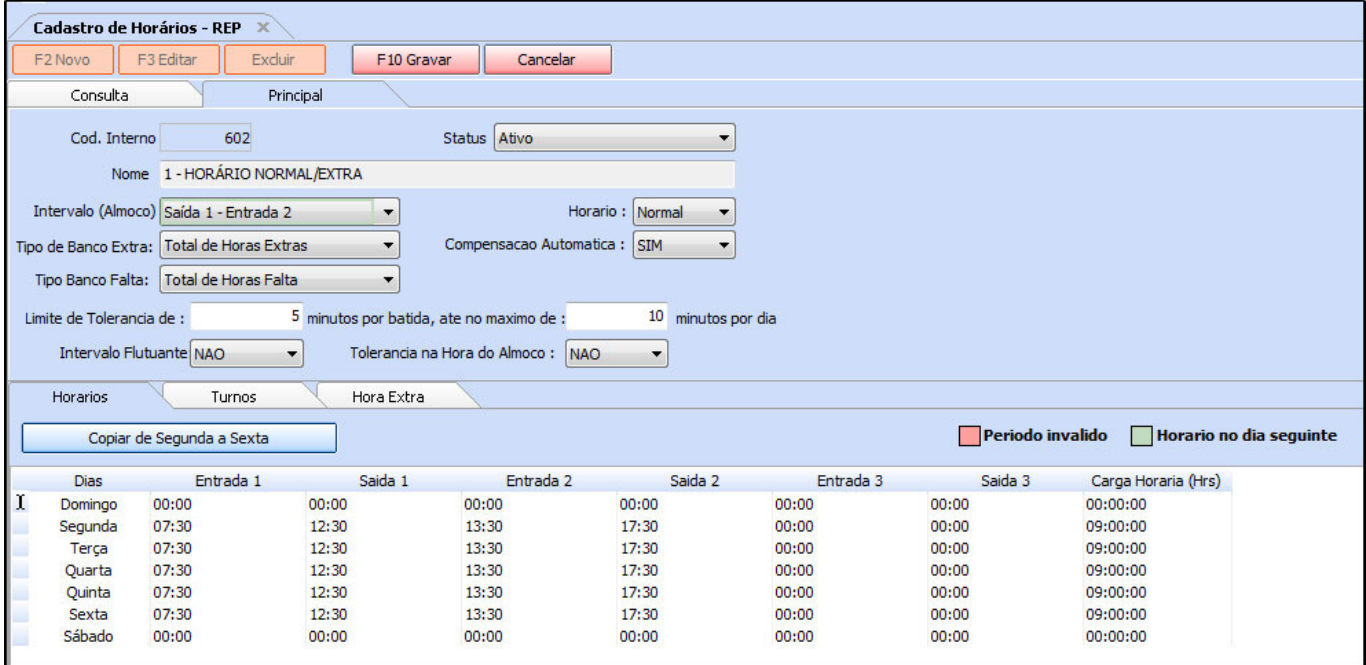

## **Aba Turnos**

Esta aba é utilizada para indicar turnos, como por exemplo: o funcionário trabalha 6 dias seguidos e folga 1. Dessa forma é possível criar uma grade padrão com o horário de turno, conforme mostra imagem abaixo:

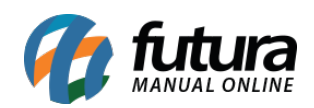

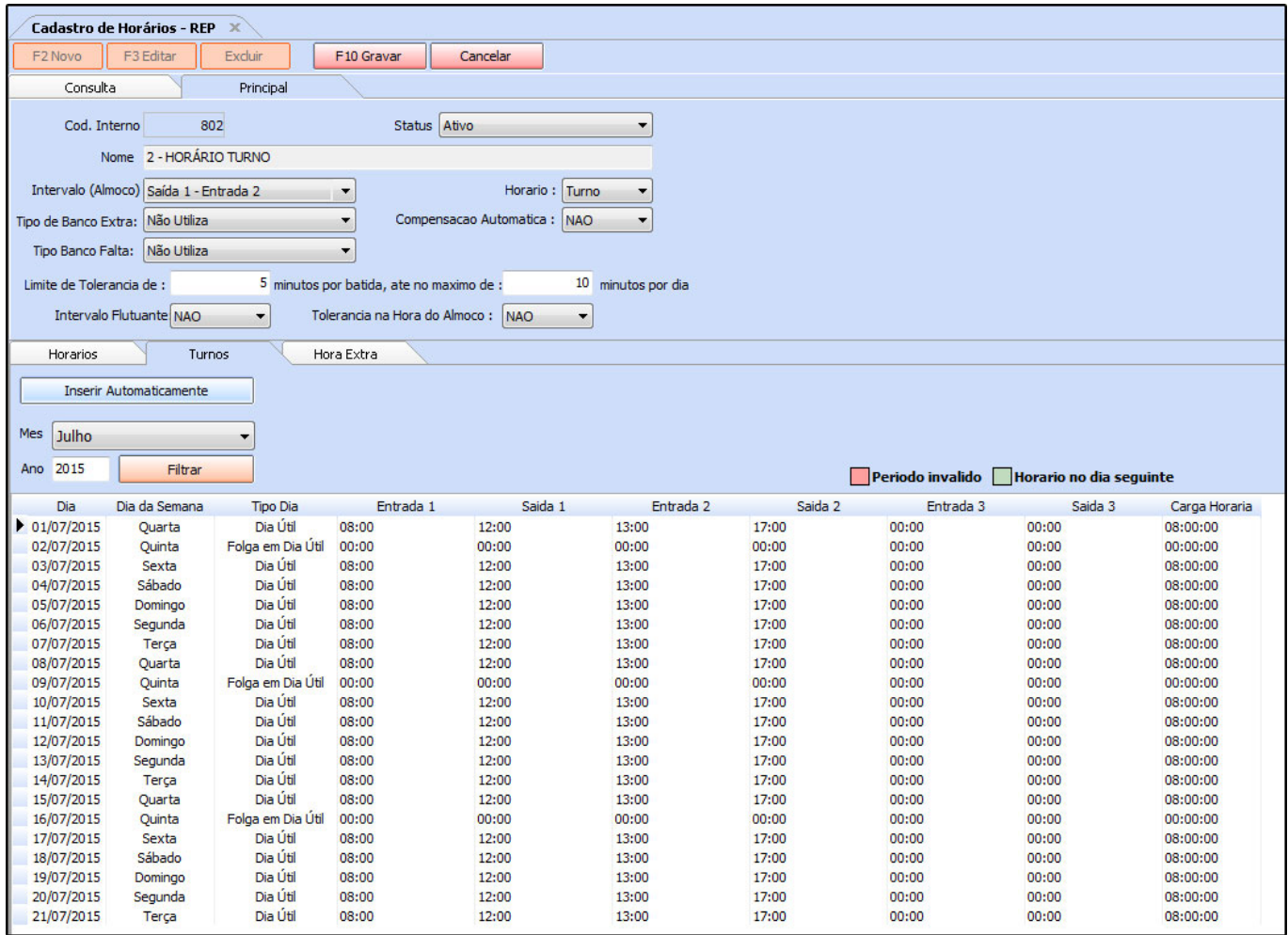

É possível inserir manualmente ou definir um turno automático para um mês em questão, conforme mostra imagem abaixo:

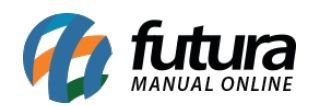

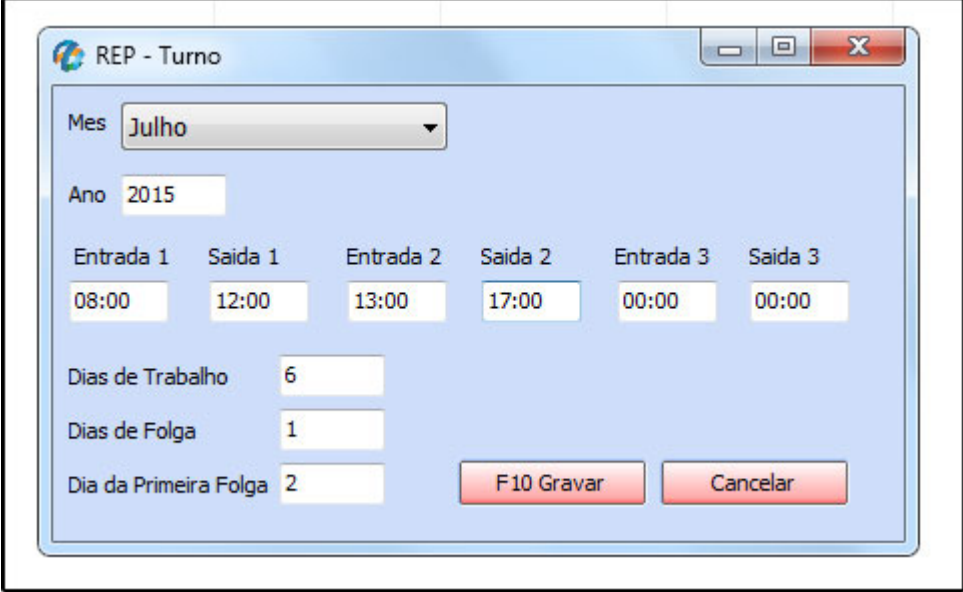

*Mês:* Informe o mês que deseja gerar automático o turno dessa grade;

*Ano:* Insira o ano;

*Entrada 1:* Insira o horário que o funcionário irá iniciar o expediente;

*Saída 1:* Insira o horário que o funcionário irá almoçar;

*Entrada 2:* Insira o horário que o funcionário irá retornar do almoço;

*Saída 2:* Insira o horário que o funcionário irá finalizar o expediente;

*Dias de trabalho:* Nesse campo insira a quantidade de dias que o funcionário irá trabalhar na semana;

*Dias de folga:* Insira a quantidade de folgas;

*Dia da primeira folga:* Insira qual o dia do mês será a primeira folga;

Clique em *F10 Gravar* e o sistema irá configurar a grade, conforme mostra imagem abaixo:

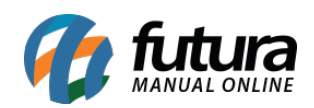

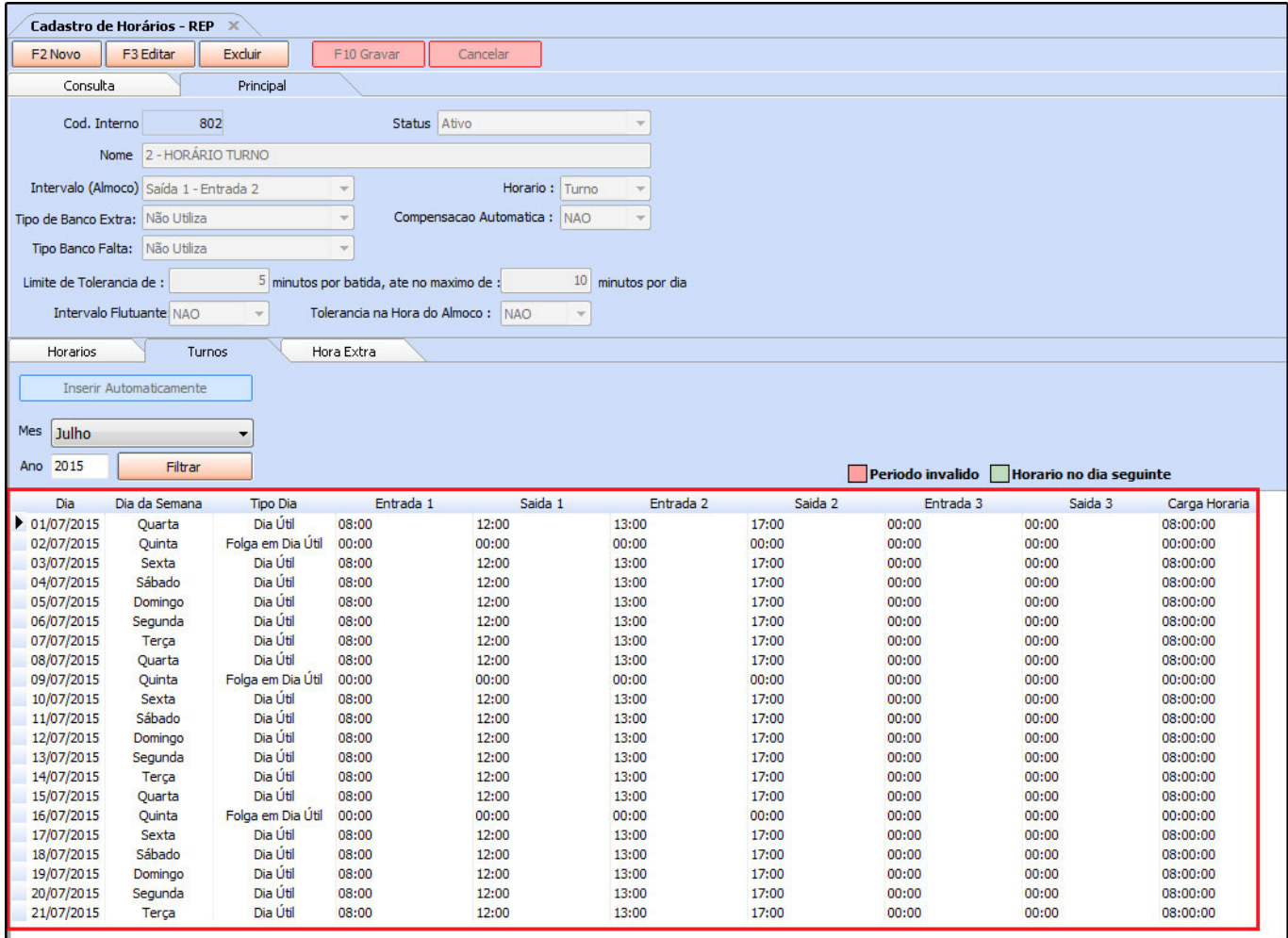

Vale lembrar que quando o funcionário iniciar o expediente em um dia e sair no outro o sistema irá informar na grade horária a virada do dia destacando com a legenda em verde.

## **Aba Hora Extra**

Esta aba é usada para registrar os horários limites e definir as porcentagens de contagem de horas extras, ela funciona da seguinte maneira:

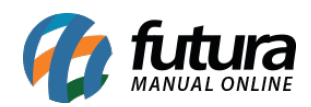

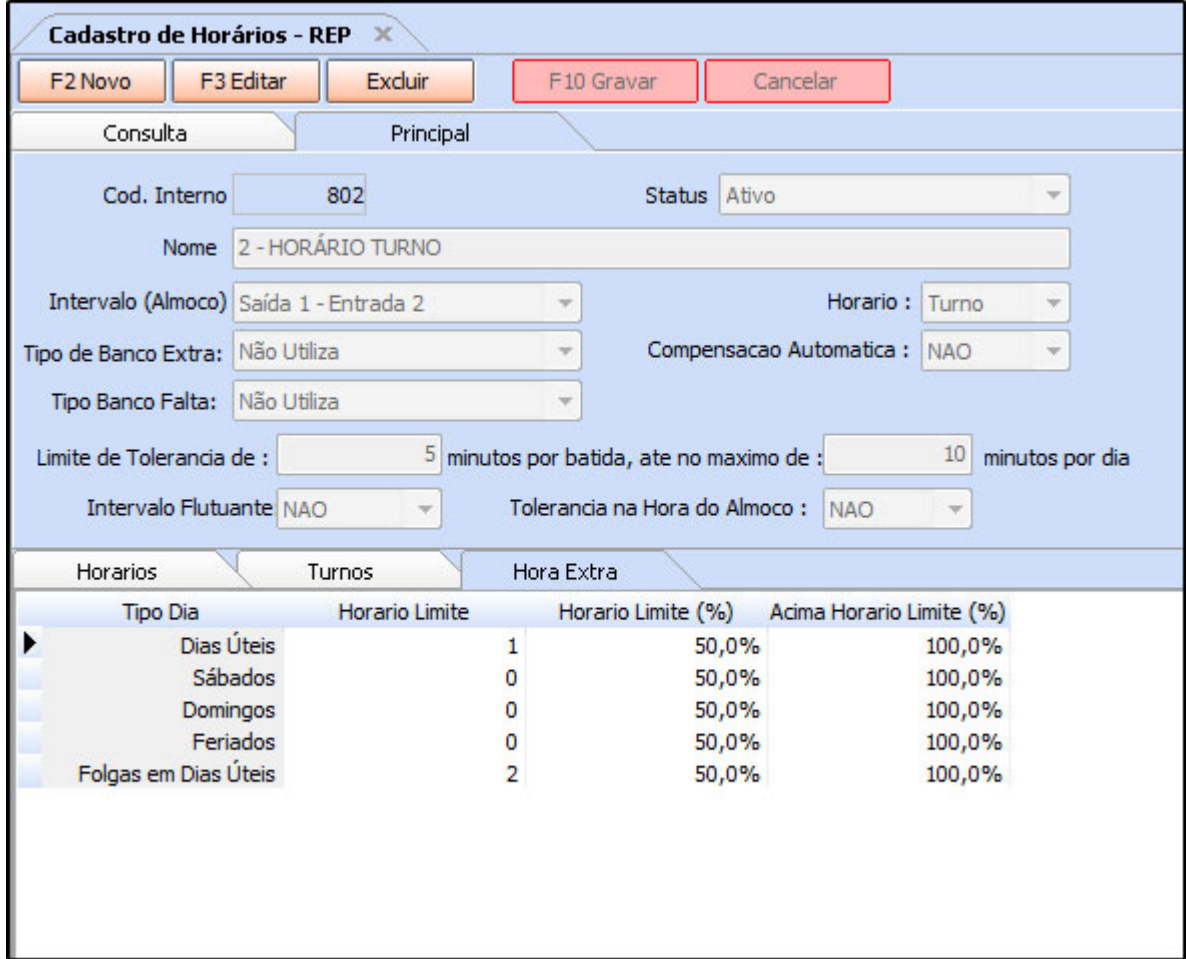

**Tipo Dia:** Esta opção da tabela se refere aos dias para calcular as **Horas Extras**. Lembrando que se o funcionário não trabalhar no fim de semana o *Horário Limite* será 0, pois, todo o momento em que o mesmo permanecer na empresa será calculado como hora extra.

*Horário Limite:* Insira a partir de quantas horas trabalhadas será contada como hora extra;

*Horário Limite (%):* Insira a porcentagem de horas extras que será calculada até o **horário limite**, como por exemplo: 75%.

*Acima horário Limite (%):* Insira a porcentagem que será calculada após o **horário limite**, como por exemplo: 100%